# **LEXZUR Word Add-on in Microsoft Word Editor**

## **Objectives:**

Using the word add-on in Word for web

### **Steps:**

Word add-on is now embedded in Microsoft Word web-based document editor. This enables you to draft, redline, and collaborate in real-time in addition to inserting clauses, accessing data, and syncing with LEXZUR.

To access it simply choose the document you want from LEXZUR's attachments page, and open it with **Word for the web:**

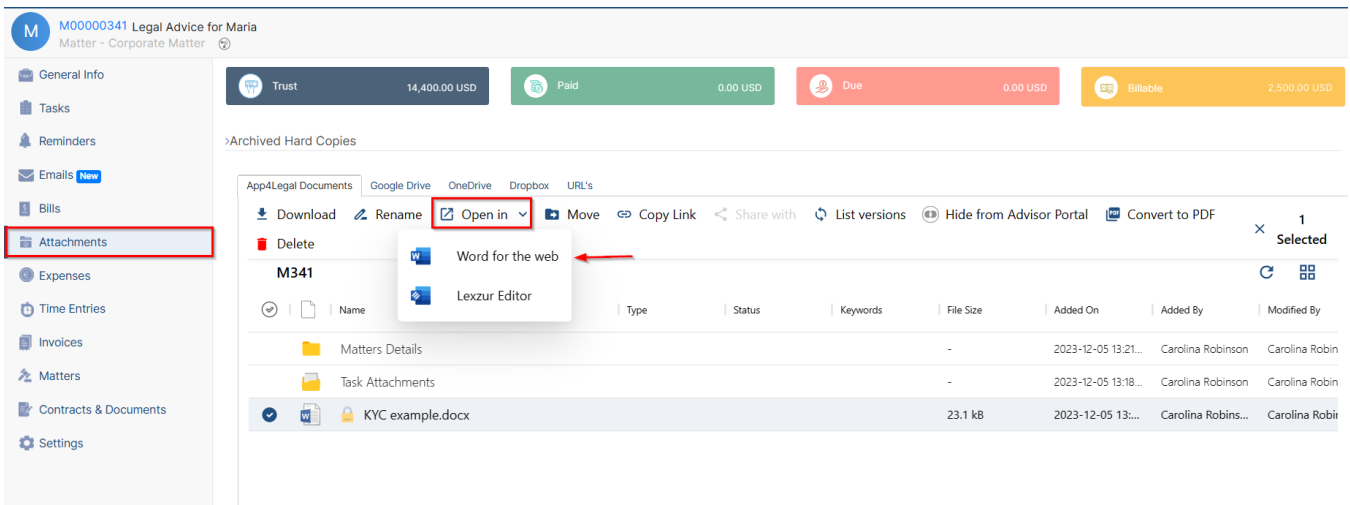

#### Enable LEXZUR for Word feature simply by clicking **Allow and Continue**

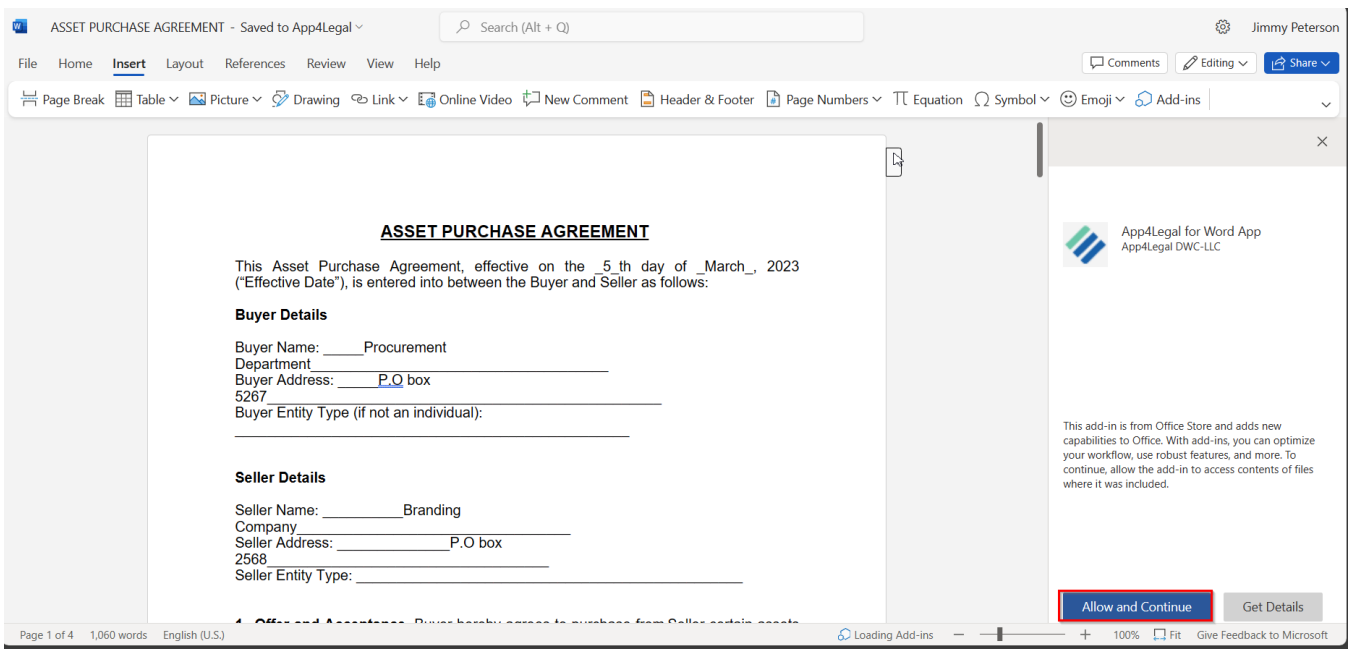

You will be asked then to **log in** using your LEXZUR credentials:

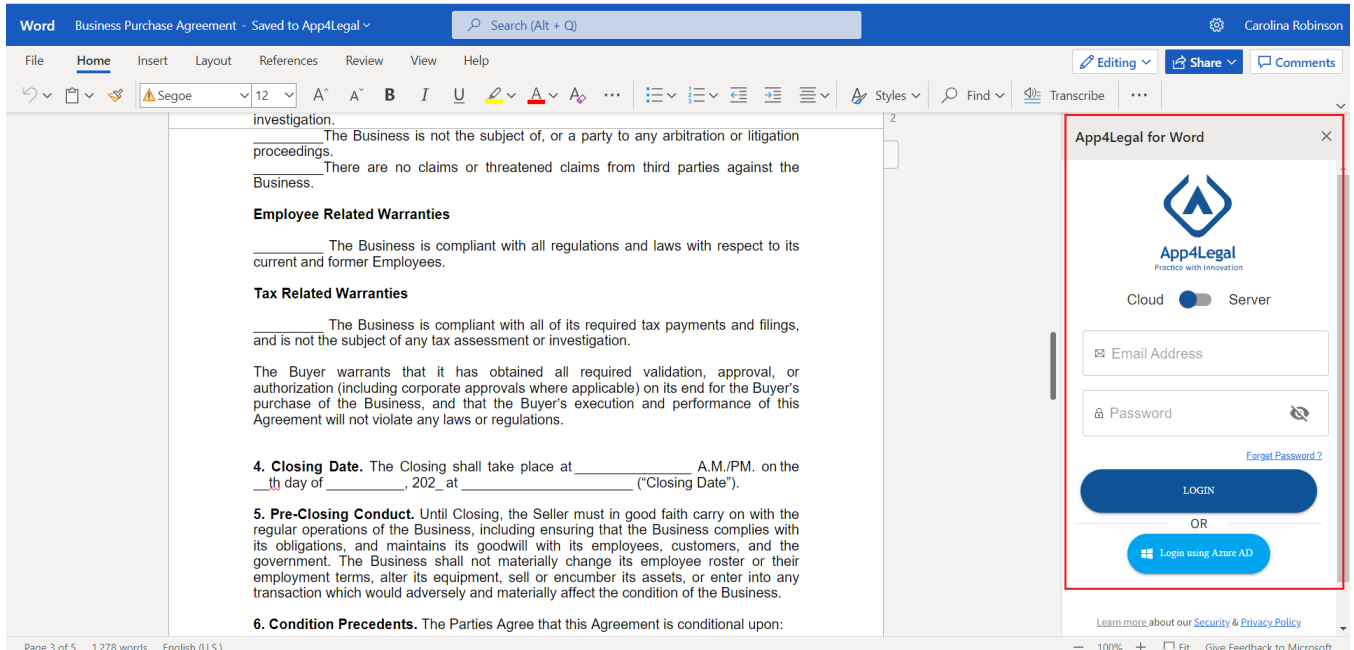

#### You can then use the add-on feature easily.

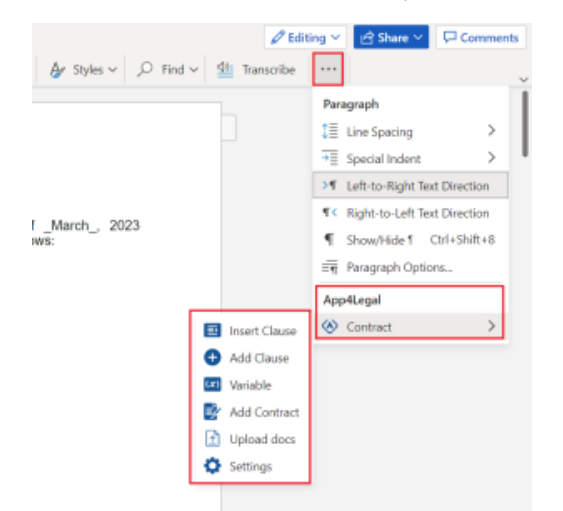

Insert a Clause from the system, or add a new clause, add variables, add contracts, and upload documents to LEXZUR.

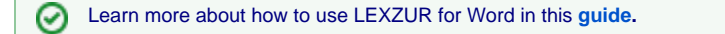

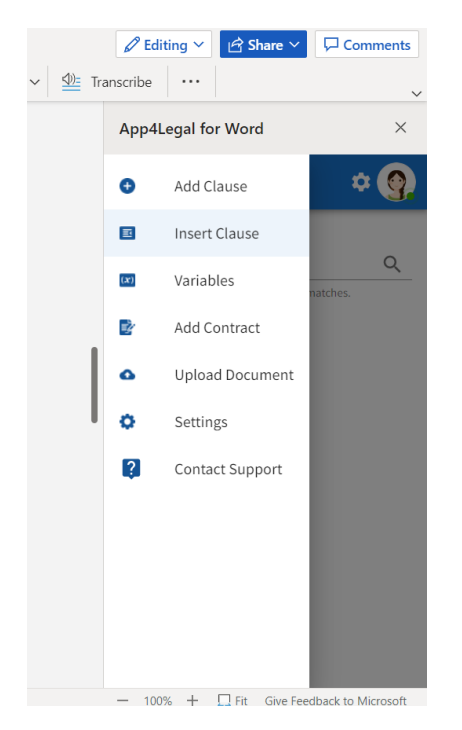

For more information about LEXZUR, kindly reach out to us at help@lexzur[.](mailto:help@app4legal.com.)com.

Thank you!